## ■自賠責レセプト(新様式ーOCR様式)の受領金額欄置換編集

自賠責レセプト(新様式-OCR様式)の受領金額欄(※)の置換編集を可能とします。 診療行為入力画面で、対象レセプトの診療行為入力分に併せて下記診療行為入力を行う事で、 受領金額と支払元の置換編集を可能とします。

レセプト下部の上記金額欄

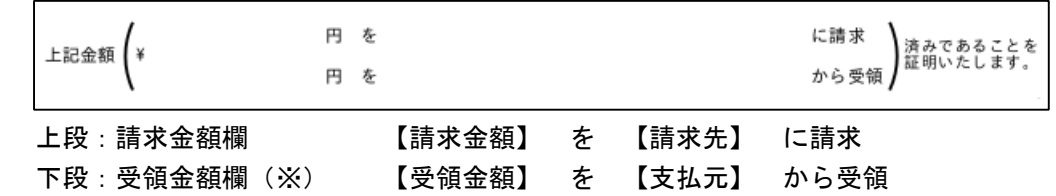

\*\* 診療行為入力例 \*\*

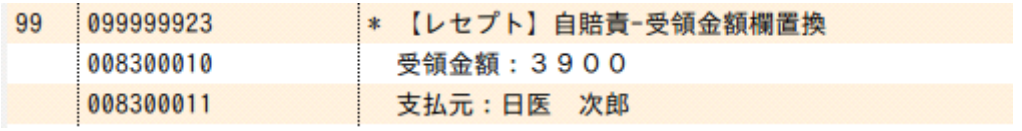

- 1.点数マスタについて
	- (1)【レセプト】自賠責-受領金額欄置換(診療行為コード:099999923) マスタ更新で点数マスタを追加します。

(2)受領金額: 支払元: 0083で始まる任意のコードでコメントマスタを作成してください。 漢字名称は必ず上記の名称で作成してください。

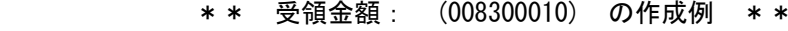

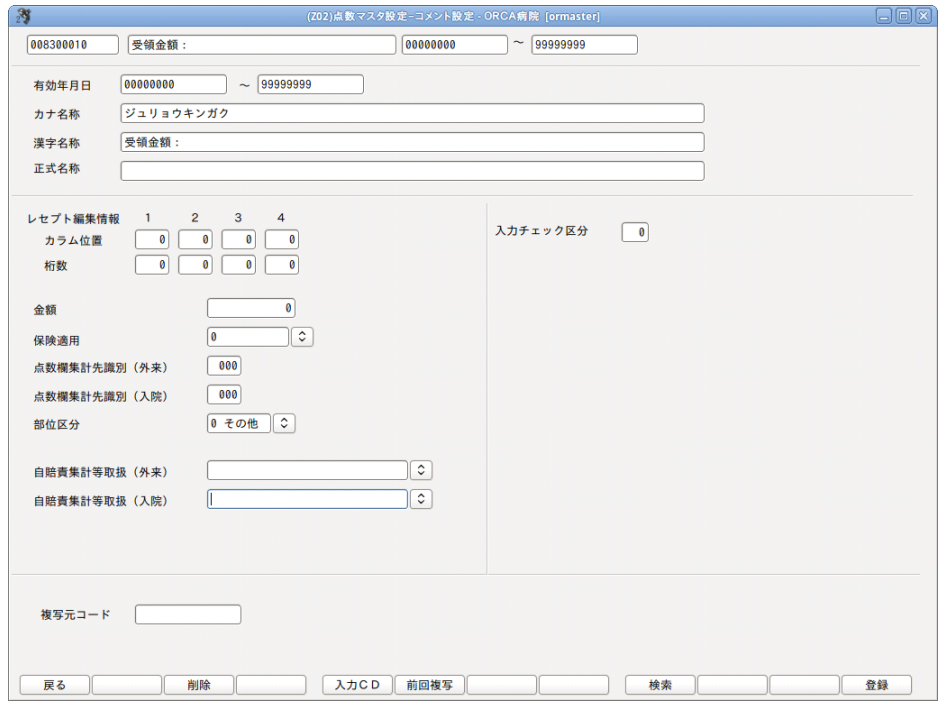

ORCA Project

Copyright(C)2015 Japan Medical Association. All rights reserved.

日医標準レセプトソフト

- 2.診療行為入力について
	- (1)受領金額欄の置換編集を行いたい場合、【099999923】の入力は必須です。 併せて、置換したい方のコメントマスタ【0083\*\*\*\*\*】を同一剤に入力してください。 両方置換したい場合は、両方のコメントマスタを同一剤に入力してください。 コメントマスタの入力順は問いません。置換箇所は漢字名称で判断します。 ※ 支払元について 受領金額を記載する場合、デフォルトで該当患者の漢字氏名を記載しますので、 該当患者以外の氏名に変更したい場合は入力を行ってください。 (受領金額を記載しない場合は、支払元の記載はしません)
	- (2)受領金額は漢字名称の後ろに最大7桁までで入力してください。前ゼロは不要です。 金額の入力がない場合は無効とします。 入力金額がレセプト総合計額を超える場合は、レセプト総合計額を受領金額とします。 入力金額がレセプト総合計額より小さい場合は、入力金額を受領金額とし、 差額を請求金額とします。
	- (3)支払元は漢字名称の後ろに最大15文字までで入力してください。 内容の入力がない場合は無効とします。 受領金額を記載しない場合は、支払元の記載をしない為、入力内容は反映されません。
- 3. レヤプト記載について

★ 置換編集なしの場合

- (1)労災自賠保険入力の「自賠責請求区分」が「2患者請求しない(0%)」のレセプト 上段:請求金額欄に金額等を記載します。
	- 【請求金額】 ・・ レセプト総合計額 【請求先】 ・・ 労災自賠保険入力の「自賠責保険会社名」の入力内容
	- <例1>

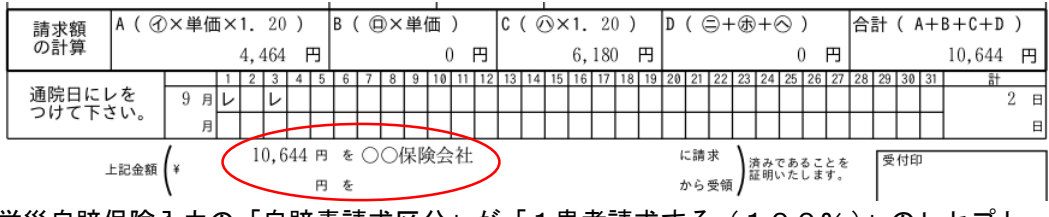

- (2)労災自賠保険入力の「自賠責請求区分」が「1患者請求する(100%)」のレセプト 下段:受領金額欄に金額等を記載します。
	- 【受領金額】 ・・ レセプト総合計額 【支払元】 ・・ 該当患者の漢字氏名

<例2>

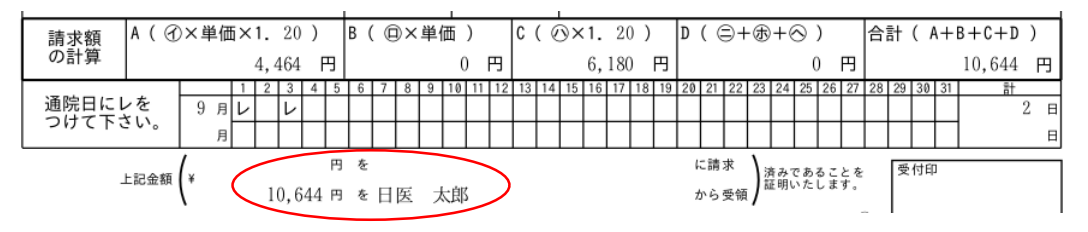

※ 該当患者の漢字氏名は、「日医 太郎」

ORCA Proiect Copyright(C)2015 Japan Medical Association. ※ 労災自賠保険入力の「自賠責保険会社名」の入力内容は、「〇〇保険会社」

All rights reserved.

- ★ 置換編集ありの場合 (<例1><例2>レセプトの置換編集例)
- (1)一部の金額を「受領」、差額を「請求」としたい場合

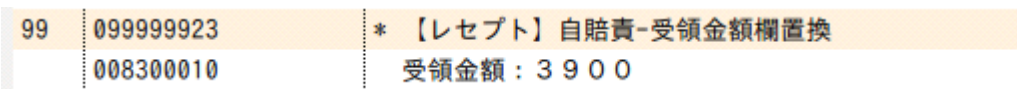

<例1><例2>レセプトは、共に以下の記載となります。

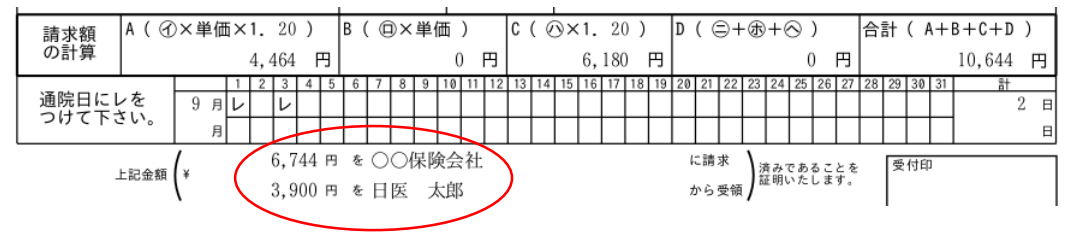

(2)支払元を該当患者以外の氏名に変更したい場合

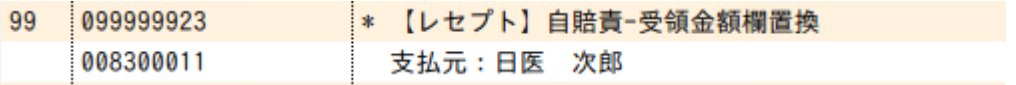

## <例1>レセプトは、支払元の記載をしない為、入力内容は反映されません。 <例2>レセプトは、以下の記載となります。

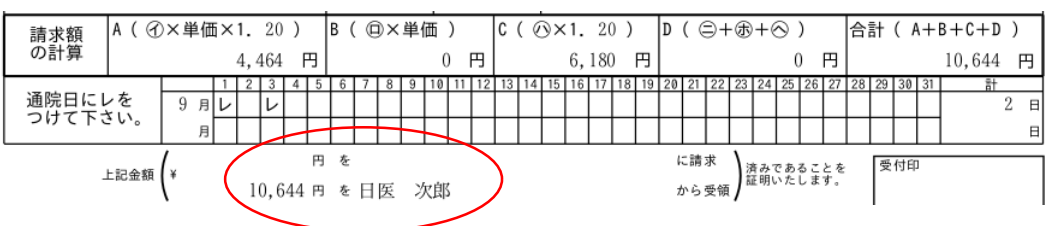